# Snippets To Boost Your WooCommerce Website

Barry Harris

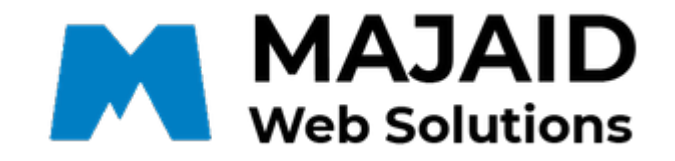

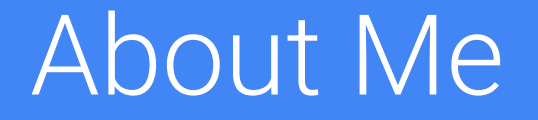

### About Me

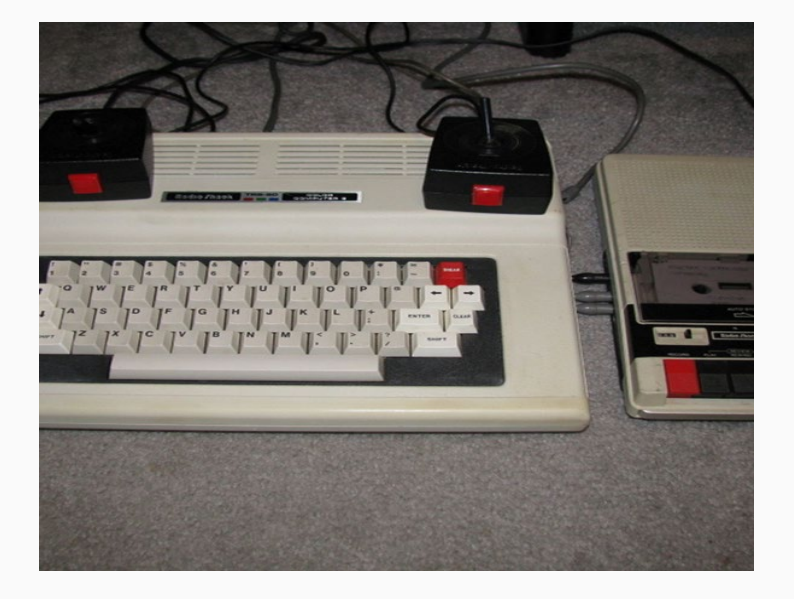

34+ year Military Career 4 Overseas Tours 14 relocations across Canada Always Enjoyed Computers BCIT Web Design Certificate BSc Athabasca University (80%) Started Majaid Web Solutions 2016 Discovered WordPress / WooCommerce Freelancer - over 350 websites to date

# Development Setup

### Development Setup

- Mac Mini M2
	- Speed & Graphics
- Sublime Text
- **LocalWP** 
	- Control (web server, database, PHP)
	- Email capture
- Chrome, Firefox, Edge, Safari
- iPhone & Samsung
- Dreamhost (OVH, WHC, Cloudways, Kinsta)
- Dreamhost Staging
- Avoid Endurance International Group
	- Dotster, HostGator, HostMonster, iPage, JustHost, Netfirms
- Avoid others where I can't 'touch' the server

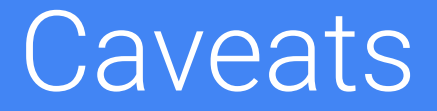

### **Caveats**

- WordPress Coding Standards
	- [https://developer.wordpress.org/coding](https://developer.wordpress.org/coding-standards/wordpress-coding-standards/)[standards/wordpress-coding-standards/](https://developer.wordpress.org/coding-standards/wordpress-coding-standards/)
- Sanitize Data
	- [https://developer.wordpress.org/apis/secu](https://developer.wordpress.org/apis/security/sanitizing/) [rity/sanitizing/](https://developer.wordpress.org/apis/security/sanitizing/)
- **Escape Data** 
	- [https://developer.wordpress.org/apis/secu](https://developer.wordpress.org/apis/security/escaping/) [rity/escaping/](https://developer.wordpress.org/apis/security/escaping/)
- Use a Child Theme
	- https://developer.wordpress.org/themes/a dvanced-topics/child-themes/
- functions.php vs snippets
	- Changing themes
- Don't change original theme/plugin files
	- Updates changes lost
- Be wary of Copy & Pasting
	- o single & double quotes

#### Test - Test - Test

# WordPress Hooks

### Actions and Filters

- Actions run custom functions at a specific point
	- do\_action( 'action\_name' )
- Actions can only be hooked in with Action functions
	- add\_action(), remove\_action()
- Action functions may not pass any arguments to the callback functions
- Action functions can perform any kind of task, including changing the behavior of how WordPress works.
- Action functions should return nothing. However, they can echo the output or interact with the database.
- Filters modify data used by other functions.
	- apply\_filters( 'filter\_name', 'value\_to\_be\_filtered' )
- Filters can only be hooked in with Filter functions
	- add\_filter(), remove\_filter(
- Filter functions must pass at least one argument to the callback function
- Filter functions modify the data passed to them by the filters
- Filter functions must return their changes as output.

## Actions and Filters (where to find them)

```
orders.php
```

```
do_action( 
'woocommerce before account orders p
agination' );
```

```
class-wc-shipping.php
```
apply\_filters( 'woocommerce shipping methods', \$shipping methods );

https://woocommerce.github.io/code-reference/

https://woocommerce.github.io/code-reference/hooks/hooks.html

## Visual Hook Guides (Business Bloomer)

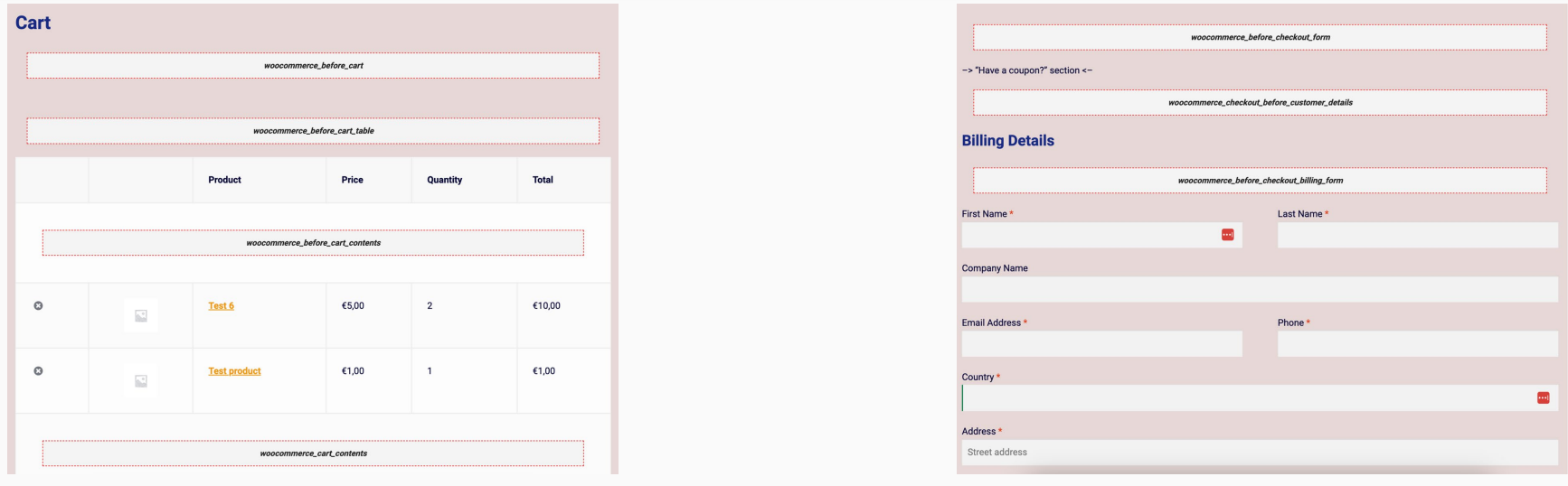

https://www.businessbloomer.com/category/woocommerce-tips/visual-hook-series/

Snippets (generic info)

## Snippets (where to find)

- Google is your friend
- WooCommerce
	- https://woocommerce.com/documentatio n/plugins/woocommerce/woocommercecodex/snippets/
- Rodolfo Melogli
	- https://www.businessbloomer.com/
- **Bill Erickson** 
	- https://www.billerickson.net/code/
- UnlimitedWP
	- https://unlimitedwp.com/ecommercehints/ woocommerce-customisation-codesnippets/
- WPExplorer (50 snippets)
	- https://www.wpexplorer.com/bestwoocommerce-snippets/
	- https://www.wpexplorer.com/bestwoocommerce-snippets-wordpress/

## Snippets (how to add)

- Child theme
	- functions.php
- Code Snippets
	- https://en-ca.wordpress.org/plugins/codesnippets/
- WP Code (Insert Headers & Footers)
	- https://en-ca.wordpress.org/plugins/insertheaders-and-footers/

#### \*\*\* Do not edit original theme / plugin files \*\*\*

## Snippets ("There's a plugin for that")

- Booster for WooCommerce
- **Checkout Field Editor**
- Follow Up Emails
- YITH WooCommerce Tab Manager
- ELEX Hide Shipping Methods

\*\*\* You can do most of this with a snippet \*\*\*

### Action Scheduler Logs

Default retention is 30 days

wp\_actionscheduler\_actions (1.7GB)

wp\_actionscheduler\_logs (800MB)

Database size was impacting backups and migration attempts

Hosting provider threatened to force upgrade to dedicated MySql VPS

```
function 
majaid_action_scheduler_retention() {
return WEEK IN SECONDS;
}
add_filter( 
'action_scheduler_retention_period', 
'majaid action scheduler retention');
```

```
function 
majaid_action_scheduler_retention() {
return DAY IN SECONDS;
}
add_filter( 
'action_scheduler_retention_period', 
'majaid_action_scheduler_retention' );
```
### WooCommerce Snippets

- Product Snippets
- Cart Snippets
- Checkout Snippets
- Miscellaneous Snippets

Product Snippets

Remove product meta on single product page

Can use CSS

.product\_meta { display: none; }

Code is still in source code

remove\_action( 'woocommerce\_single\_product\_summary',

'woocommerce\_template\_single\_meta', 40 );

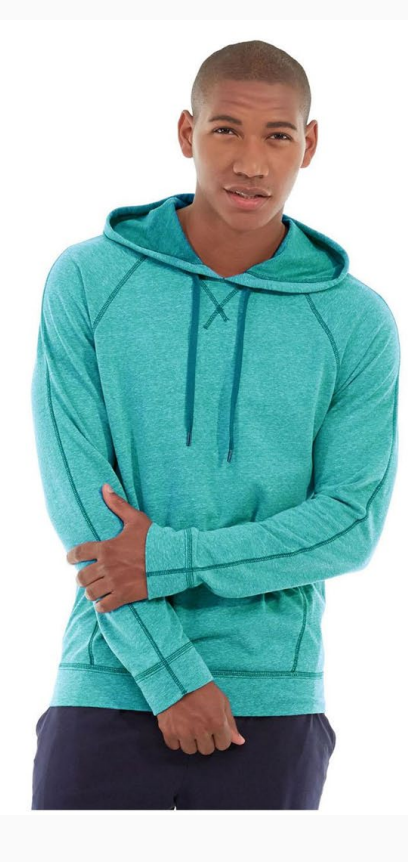

#### Abominable Hoodie  $\alpha$ \$69.00

This is a variable product called a Abominable Hoodie

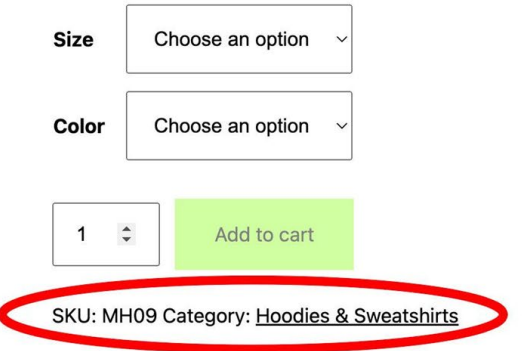

### Remove Additional Information Tab

Can use CSS

}

li.additional\_information\_tab {

display: none !important;

Code is still in source code

remove\_action( 'woocommerce\_single\_product\_summary',

'woocommerce\_template\_single\_meta', 40 );

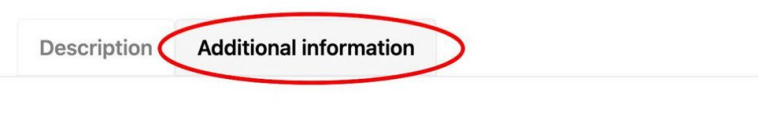

Activity Yoga, Recreation, Sports, Gym Gender Men, Women, Boys, Girls, Unisex **Material** Plastic

#### Remove WooCommerce Breadcrumbs

Client didn't want WooCommerce Breadcrumbs

Could have used a child theme and changed the template that loads breadcrumbs

This was easier

add action( 'init', 'remove wc breadcrumbs' ); function remove wc breadcrumbs() { remove action ( 'woocommerce before main content', 'woocommerce\_breadcrumb', 20, 0 );

Home / Gear / Fitness Equipment / Affirm Water Bottle

}

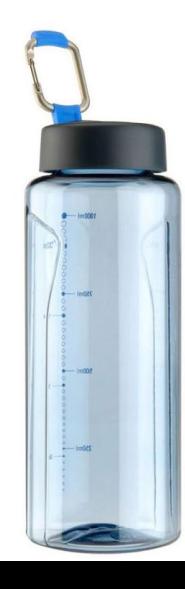

**Affirm Water Bottle**  $\alpha$ 

\$7.00

This is a simple product called Affirm Water Bottle

100 in stock

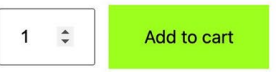

SKU: 24-UG06 Category: Fitness Equipment

### Limit Order **Quantity**

Limit the maximum number of bottles a single customer could purchase per order (max =  $2$ )

Very expensive and limited quantity available

}

Sale once per year

```
add filter( 'woocommerce_quantity_input_args',
'majaid woocommerce quantity input args', 10, 2 ); // Simple Product
function majaid woocommerce quantity input args( $args, $product ) {
           if ( is singular( 'product' ) ) {
                       $args['input value'] = 1;}
           $args['max value'] = 2;$args['min value'] = 1;$args['step'] = 1;return $args;
}
add filter( 'woocommerce available variation',
'majaid woocommerce available variation' ); // Variable Product
function majaid woocommerce available variation ($args ) {
           $args['max qty'] = 2;$args['min qty'] = 1;return $args;
```
#### Add Pressure **Notice**

Examples:

Limited Stock Available

Order By 4PM, Get Delivered Tomorrow

Custom Order Message

add action( 'woocommerce single product summary', 'majaid show pressure message', 6 );

function majaid show pressure message() {

echo '<div style="background-color: green; color: white;">Custom Orders take two weeks for delivery.</div>';

### **Adrienne Trek Jacket**

Custom Orders take two weeks for delivery.

\$57.00

}

### Custom Notice for Certain Product

Can also use an array of products and loop through the array

```
add action( 'woocommerce single_product_summary',
'majaid custom message', 20);
function majaid_custom_message() {
if ( is_single( '2828' ) ) {
```
echo '<div style="background-color: green; color: white; paddingleft:10px;">This product ships in 5 days.</div>';

## **Aim Analog Watch**

### \$45.00

}

}

This is a simple product called Aim Analog Watch

This product ships in 5 days.

### Add Suffix After Quantity Field

Client sold paint

Can use array for products

Loop through array and use conditional code to show different suffixes based on products

Examples:

**Fach** Litres Dozen

```
add action( 'woocommerce after quantity input field',
'majaid add cart suffix' );
```

```
function majaid add cart suffix() {
            if ( is_single( '2828' ) ) {
    echo '<span class="qty-suffix">each </span>';
    }
```
### **Aim Analog Watch**

#### \$45.00

}

This is a simple product called Aim Analog Watch

100 in stock

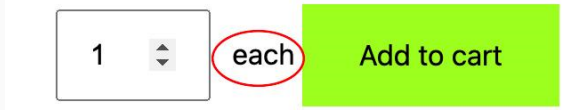

Cart Snippets

#### Show Available **Stock For Each** Cart Item

add action( 'woocommerce\_after\_cart\_item\_name', 'majaid show stock available', 9999, 2 ); function majaid show stock available( \$cart item, \$cart item key ) {  $$product = $cart item['data']$ ; if ( \$product->backorders\_require\_notification() && \$product->is\_on\_backorder( \$cart\_item['quantity'] ) ) return; echo wc get stock html ( \$product );

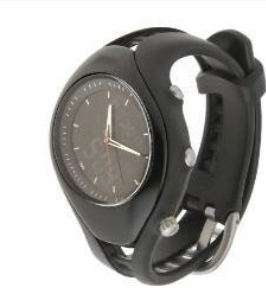

}

 $\boldsymbol{\mathsf{x}}$ 

#### **Aim Analog Watch**

100 in stock

#### Show Coupon Discount Amount

```
add filter( 'woocommerce cart item subtotal',
'majaid show coupon discount', 99, 3 );
 function majaid show coupon discount ( $subtotal,
$cart item, $cart item key ) {
global $woocommerce;
$coupon code = '10off';if ( $woocommerce->cart->has_discount( $coupon_code )) {
$newsubtotal = wc price( $cart item['data']->get price() *
0.90 * $cart item['quantity'] );
$subtotal = sprintf( '<s>%s</s> %s', $subtotal, 
$newsubtotal ); 
}
return $subtotal;
}
```
### Show Coupon Discount Amount

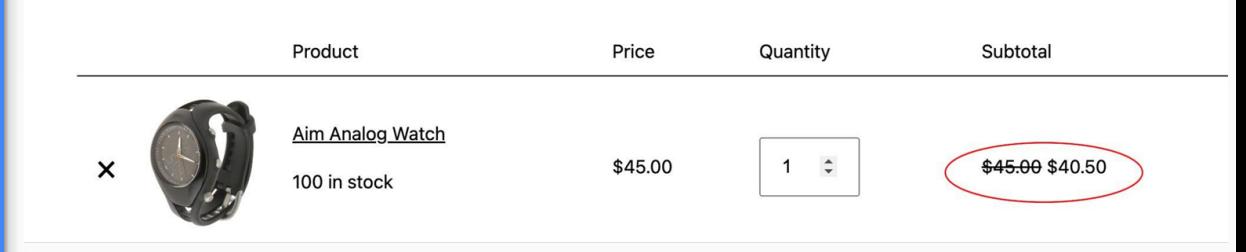

#### Add Handling Fee

Can add additional logic for percentage additional, percentage off, etc.

#### add\_action(

}

'woocommerce cart calculate fees', 'majaid add handling fee  $\left( \begin{array}{cc} 1 & \end{array} \right)$ ;

```
function majaid add handling fee() {
```

```
$handling fee = 10;
```

```
WC()->cart->add fee( 'Handling Fee', $handling fee );
```
#### Add Handling Fee

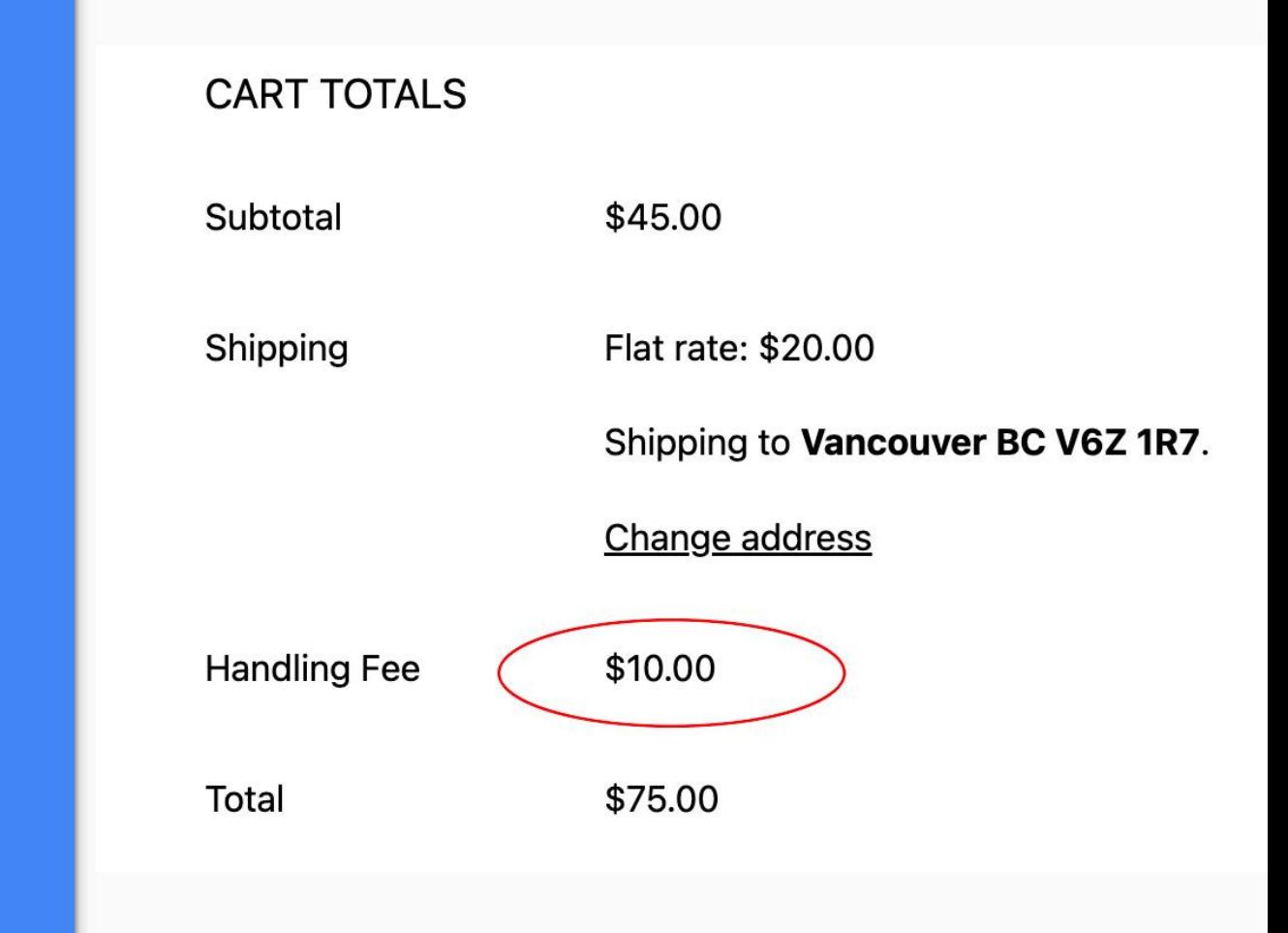

#### Automatically Update Cart

Need to add this CSS

}

button[name='update\_cart'] {

display: none !important;

```
add action( 'wp footer', 'majaid update cart' );
function majaid update cart() {
   if ( is cart() || ( is cart() && is checkout() ) ) {
      wc enqueue js( "
         $('div.woocommerce').on('click', 'input.qty', 
function(){
            $('[name=\'update_cart\']').trigger('click');
        });
     ");
   }
}
```
**\*\*\* Don't Forget the CSS \*\*\***

#### Remove Product Link

Don't give customers another way to leave the Cart page

add\_filter( 'woocommerce\_cart\_item\_permalink', '\_\_return\_null' );

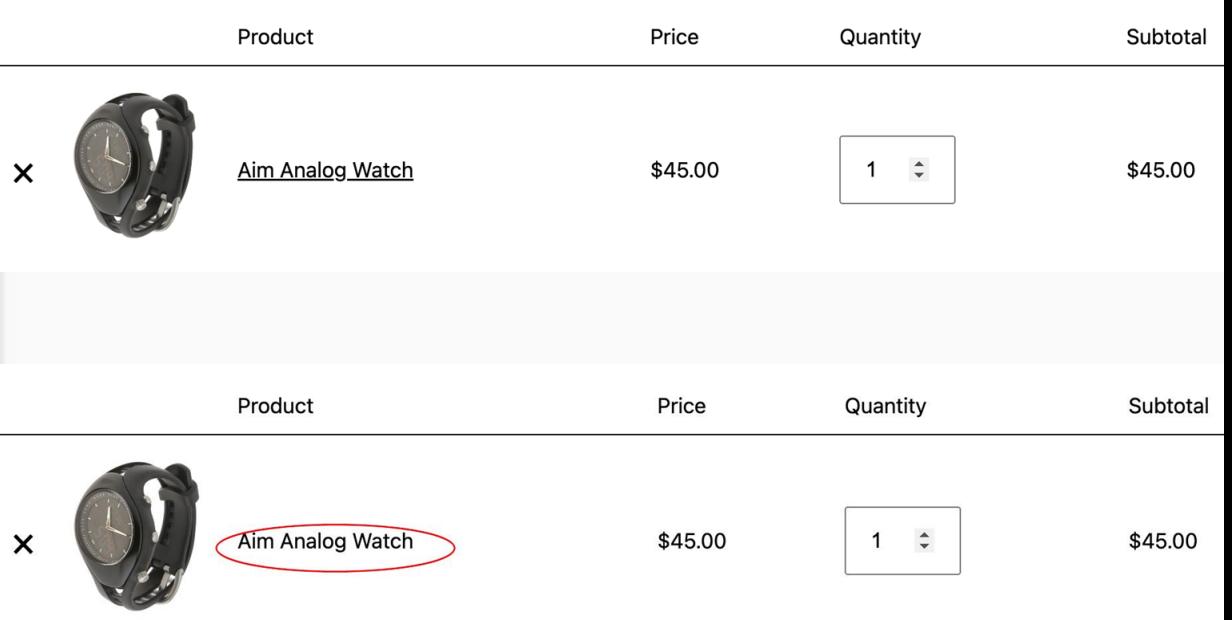

### Automatically Redirect to **Checkout**

Client only sold one product

Wanted way to bypass Cart page and go directly to the Checkout page

Changed the text on the Add to Cart buttons as well

}

add\_filter( 'woocommerce\_loop\_add\_to\_cart\_link', 'majaid add to cart text 1' ); function majaid add to cart text 1( \$add to cart html ) { return str\_replace( 'Add to cart', '**Buy now**', \$add to cart html ); } add filter( 'woocommerce product single add to cart text', 'majaid add to cart text 2' ); function majaid add to cart text 2( \$product ){ return '**Buy now**'; } add filter( 'woocommerce add to cart redirect', 'majaid skip cart redirect checkout' ); function majaid skip cart redirect checkout( \$url ) { return wc get checkout url();

# Checkout Snippets

#### Remove Company Name field

add filter( 'woocommerce default address fields', 'majaid rename state to province', 9999 );

function majaid rename state to province( \$fields ) { \$fields['state']['label'] = 'Province'; return \$fields;

#### Checkout

Have a coupon? Click here to enter your code

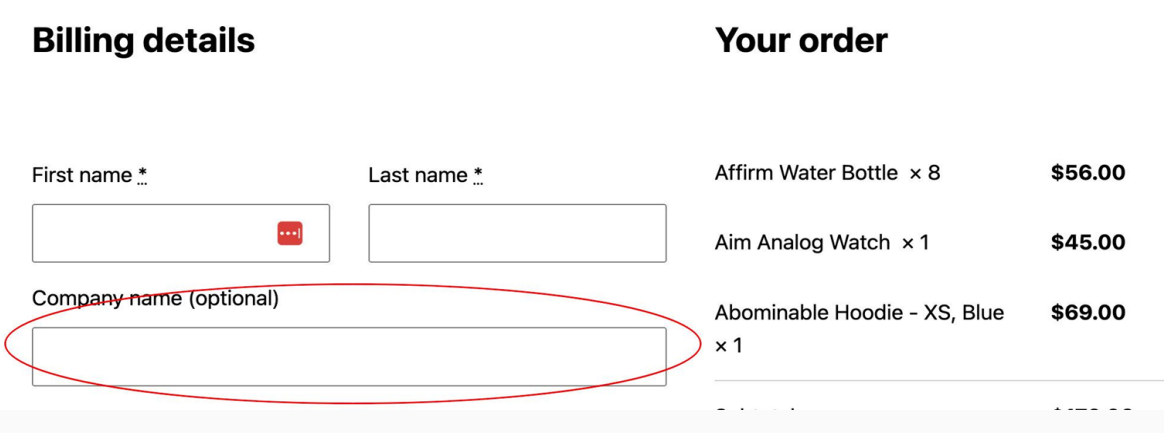

#### Remove Billing Fields

Check any Payment Gateways for must have fields

}

#### **Typically**

- Name
- **Address**
- Phone Number

```
add filter( 'woocommerce checkout fields' ,
'majaid remove billing fields' );
```

```
function majaid remove billing fields ( $fields ) {
   unset($fields['billing']['billing_first_name']);
   unset($fields['billing']['billing last name']);
   unset($fields['billing']['billing company']);
    unset($fields['billing']['billing address 1']);
   unset($fields['billing']['billing address 2']);
   unset($fields['billing']['billing city']);
    unset($fields['billing']['billing postcode']);
   unset($fields['billing']['billing country']);
   unset($fields['billing']['billing state']);
    unset($fields['billing']['billing phone']);
   unset($fields['order']['order_comments']);
   return $fields;
```

```
Remove Shipping 
Fields
```

```
add filter( 'woocommerce checkout fields',
'majaid remove shipping fields' );
```
}

```
function majaid remove shipping fields ( $fields ) {
   unset($fields['billing']['shipping_first_name']);
   unset($fields['billing']['shipping last name']);
   unset($fields['billing']['shipping company']);
   unset($fields['billing']['shipping_address_1']);
   unset($fields['billing']['shipping address 2']);
   unset($fields['billing']['shipping city']);
   unset($fields['billing']['shipping postcode']);
   unset($fields['billing']['shipping_country']);
   unset($fields['billing']['shipping state']);
   return $fields;
```
#### Add Shipping Phone Field

Very useful when customer wants to ship to someone else.

Two Steps

```
1. Add Field
```
2. Pull data

View Fields Arrays

https://woocommerce.com/document /tutorial-customising-checkout-fieldsusing-actions-and-filters/

```
add filter( 'woocommerce checkout fields',
'majaid shipping phone checkout' );
```

```
function majaid shipping phone checkout ( $fields ) {
   $fields['shipping']['shipping_phone'] = array(
      'label' => 'Shipping Phone',
      'type' \Rightarrow 'tel',
      'required' => false,
      'class' => array('form-row-wide'),
      'validate' \Rightarrow array( 'phone' ),
      'autocomplete' => 'tel',
      'priority' \Rightarrow 25,
   );
   return $fields;
}
add_action(
```

```
'woocommerce admin order data after shipping address',
'majaid shipping phone checkout display' );
```

```
function majaid shipping phone checkout display( $order ){
    echo '<p><b>Shipping Phone:</b> ' . get post meta(
\sqrt{2} $order->qet id(), ' shipping phone', true ) . '</p>';
}
```
### Move Email Field To Top

Great for when using Cart Abandonment

```
add filter( 'woocommerce billing fields',
'majaid move checkout email field' );
```

```
function majaid move checkout email field( $address fields
) {
    $address fields['billing email']['priority'] = 1;
   return $address_fields;
```
#### Checkout

}

Have a coupon? Click here to enter your code

**Billing details** 

**Your order** 

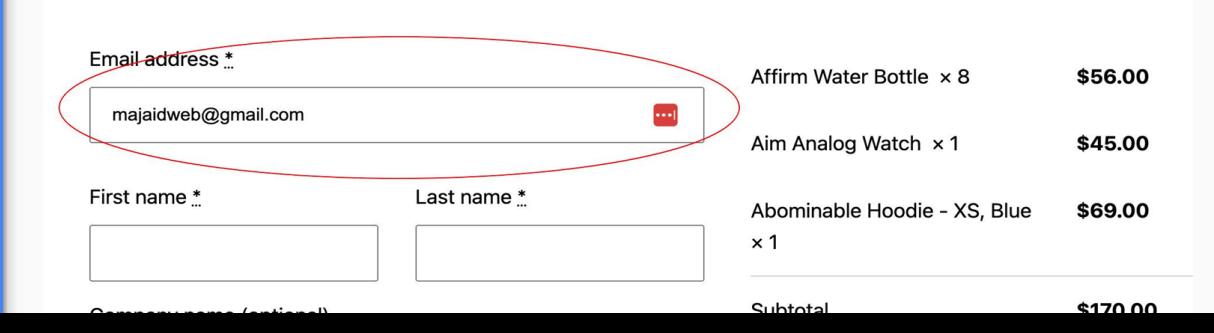

### Hide Other Shipping Methods when Free Shipping is Available

}

Free shipping on orders > \$200

```
add filter( 'woocommerce package rates',
'majaid hide shipping when free is available', 100 );
```

```
function majaid hide shipping_when_free_is_available( $rates ) {
            $free = array();
            foreach ( $rates as $rate id => $rate ) {
                        if ( 'free shipping' === $rate->method id ) {
                                    $free[ $rate id ] = $rate;break;
                        }
            }
            return ! empty( $free ) ? $free : $rates;
```
#### Move Coupon to Bottom of Form

Try to remove distractions from Checkout

remove\_action( 'woocommerce\_before\_checkout\_form', 'woocommerce checkout coupon form', 10 );

add action( 'woocommerce after checkout form', 'woocommerce\_checkout\_coupon\_form', 10 );

#### $\Box$  Ship to a different address?

Order notes (optional)

Notes about your order, e.g. special notes for delivery.

Have a coupon? Click here to enter your code

#### Add Trust Image to **Checkout**

Build trust with customers

add action( 'woocommerce review order after submit', 'majaid add trust image' );

function majaid add trust image() {

echo '<img

src="https://www.paypalobjects.com/digitalassets/c/website/marketing/a pac/C2/logos-buttons/optimize/logo-center-other-options-blue-securedpp.png" style="margin: 1em auto">';

}

Your personal data will be used to process your order, support your experience throughout this website, and for other purposes described in our privacy policy.

**PLACE ORDER** 

Secured by **PayPal** 

# Miscellaneous Snippets

#### Send Follow Up Email Asking for Review

Example uses code from Google My Business Review

Can use other links like trustPilot

}

add action( 'woocommerce order status completed', 'majaid send review email' ); function majaid send review email( \$order id ) { \$order = wc\_get\_order( \$order\_id ); \$order date = \$order->get date created(); \$order date timestamp = strtotime( \$order date ); \$current date timestamp = strtotime( date( 'Y-m-d H:i:s' ) ); \$difference = \$current date timestamp - \$order date timestamp;  $\dagger$ days = floor( $\arrow$ difference / (60\*60\*24)); if ( $\diamond$ days == 7) {  $$to = $order$ ->qet billing email(); \$subject = 'Thanks for your order!'; \$message = 'Hi '. \$order->get\_billing\_first\_name() . ',<br>We hope you are happy with your recent order? We would love to hear your feedback on <a href="**https://g.page/r/Cf\_TZwD2utXNEB0/review**">Google Reviews here</a>'; \$headers = array('Content-Type: text/html; charset=UTF-8'); wp\_mail( \$to, \$subject, \$message, \$headers ); }

#### Catalogue Mode

Client just wanted to showcase their products

add action( 'init', 'majaid catalogue mode' );

}

function majaid catalogue mode() { if ( ! is user logged in() ) { remove\_action( 'woocommerce\_after\_shop\_loop\_item', 'woocommerce template loop add to cart', 10 ); remove action( 'woocommerce single product summary', 'woocommerce template single add to cart', 30 ); remove action ( 'woocommerce single product summary', 'woocommerce template single price', 10 ); remove action( 'woocommerce after shop loop item title', 'woocommerce template loop price', 10 ); }

#### Disable Password Changed Email

Client used third-party email and had limited number of emails per day on the free plan.

add\_filter( 'woocommerce\_disable\_password\_change\_notification',

' return true' );

### Display Cart Array for Troubleshooting

Useful for debugging

Don't use on live site

add action( 'woocommerce before cart', 'majaid display cart array' );

function majaid display cart array() {

```
$cart = WC()->cart->qet cart();
```

```
print r($cart);
```
}

#### Cart

Array ([b139aeda1c2914e3b579aafd3ceeb1bd] => Array ([key] => b139aeda1c2914e3b579aafd3ceeb1bd [product\_id] => 2828 [variation\_id] => 0 [variation] => Array () [quantity] => 1 [data\_hash] => b5c1d5ca8bae6d4896cf1807cdf763f0 [line\_tax\_data] => Array ( [subtotal] => Array ( ) [total] => Array ( ) ) [line\_subtotal] => 45 [line\_subtotal\_tax] => 0 [line\_total] => 45 [line\_tax] => 0 [data] => WC\_Product\_Simple Object ( [id:protected] => 2828 [data:protected] => Array ( [name] => Aim Analog Watch [slug] => aim-analog-watch [date\_created] => WC\_DateTime Object ( [utc\_offset:protected]  $\Rightarrow$  0 [date] => 2023-06-21 14:58:48.000000 [timezone\_type] => 1 [timezone] => +00:00 ) [date\_modified] => WC\_DateTime Object ([utc\_offset:protected] => 0 [date] => 2023-06-21 14:58:50.000000 [timezone\_type] => 1 [timezone] => +00:00 ) [status] => publish [featured] => [catalog\_visibility] => visible [description] =>

### Force Customers to Login

Client operated Boutique Shop

Customers by invitation only

Added Customers manually

add filter( 'woocommerce get price html', 'majaid force user login', 9999, 2 );

function majaid force user login( \$price, \$product ) {

#### **if ( ! is\_user\_logged\_in() ) {**

\$price = '<div style="width: 100%"><a href="' . get\_permalink( wc get page id( 'myaccount' ) ) . '" style="text-align:center; color: red;">' . ( 'Login to see prices', 'woocommerce' ) . ' $\langle A \rangle$  /div>'; remove action( 'woocommerce after shop loop item', 'woocommerce template loop add to cart', 10 ); remove action( 'woocommerce single product summary', 'woocommerce template single add to cart', 30 ); add filter( 'woocommerce is purchasable', '\_\_return\_false' ); }

return \$price;

}

### Force Customers to Login

#### Shop

Showing 1-16 of 191 results

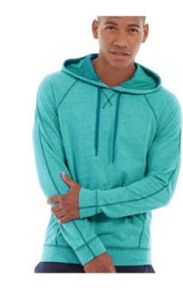

Abominable Hoodie Login to see prices

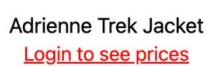

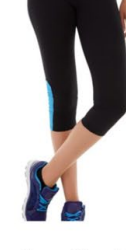

Aeon Capri Login to see prices

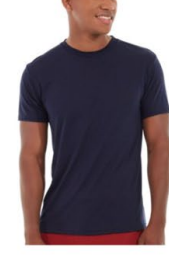

Aero Daily Fitness Tee Login to see prices

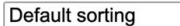

 $\vee$ 

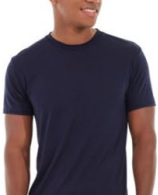

### Sort Shipping Methods by Price

Default Sorting is by Shipping Method Provider

Such as:

Canada Post Canpar USPS Free Shipping Local Pickup

add filter( 'woocommerce\_package\_rates' , 'majaid sort shipping methods', 9999, 2 );

}

function majaid sort shipping methods ( \$rates, \$package ) { if ( ! is array( \$rates ) ) return \$rates; uasort( \$rates, function ( \$a, \$b ) { if ( $\alpha = \beta b$ ) return 0; **return ( \$a->cost < \$b->cost ) ? -1 : 1;** } ); return \$rates;

### Questions?

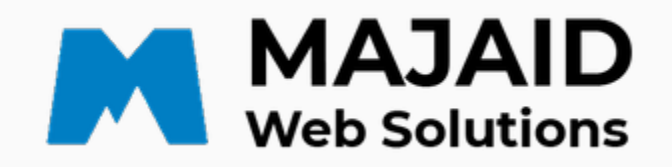

"Unlocking online potential, one website at a time."

### Barry Harris

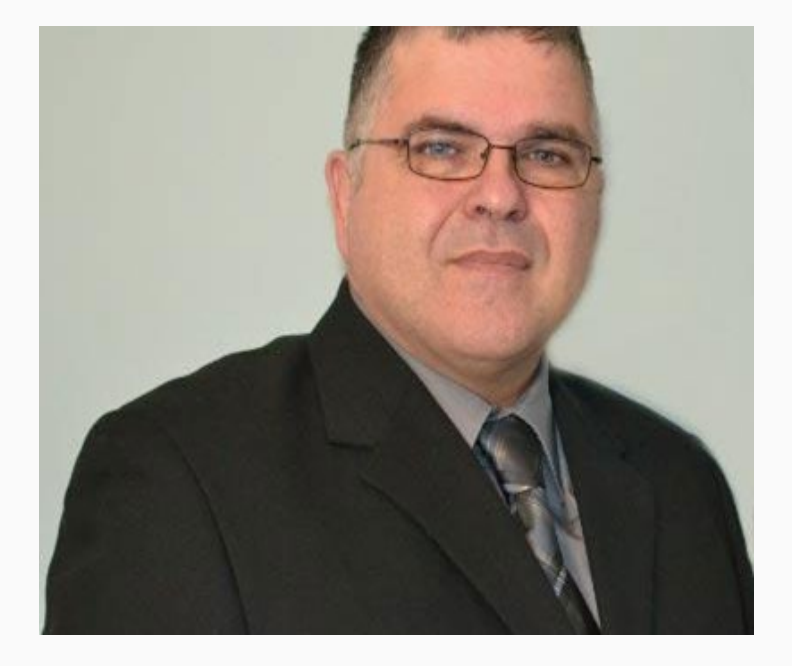

Majaid Web Solutions

https://majaid.com

https://www.linkedin.com/in/majaid/

barry.harris@majaid.com

(403) 632-6037